# Mentoring FAQ

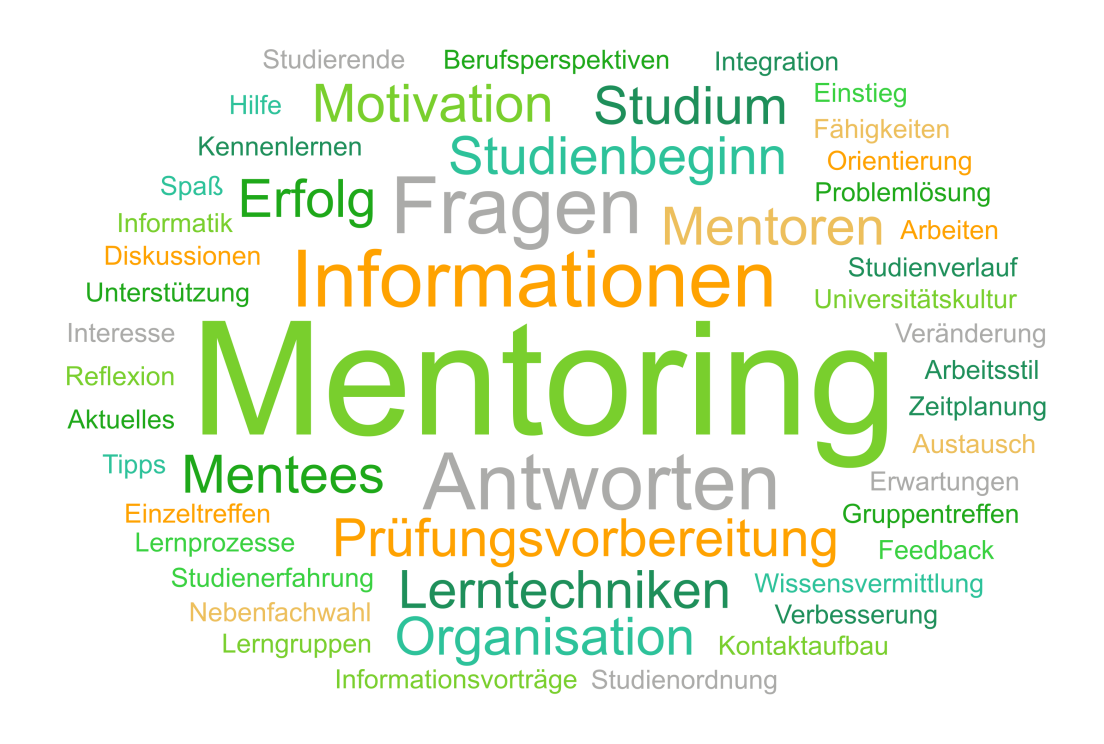

Häufig gestellte Fragen rund ums Studium Frequently asked questions about studies

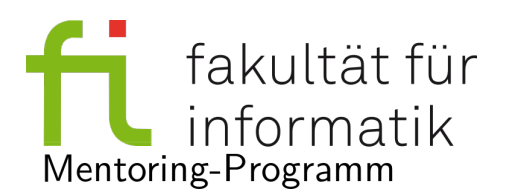

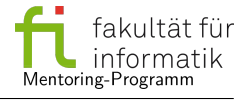

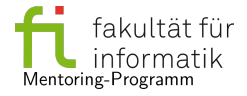

# *Mentoring FAQ*

Dieses Dokument behandelt eine Reihe von häufig gestellten Fragen, die im Mentoring-Programm in den letzten Semestern gesammelt wurden. Die Antworten sind kurz gehalten und beinhalten zahlreiche Verlinkungen, die auf weiterführende Webseiten sowie Formulare verweisen. Diese Sammlung soll dazu dienen, sich einen Überblick zu verschaffen und aufkommende Fragen grundlegend zu beantworten, ohne Gewähr auf Vollständigkeit und Richtigkeit. Eine individuelle Beratung, in der Fragen und Probleme detailliert besprochen werden, kann sie natürlich nicht ersetzen.

This document addresses a number of frequently asked questions that have been collected in the mentoring program over the past few semesters. The answers are brief and include numerous links that refer to further websites as well as forms. This collection is intended to provide an overview and basic answers to questions that arise, with no guarantee of completeness or accuracy. Of course, it cannot replace an individual consultation in which questions and problems are discussed in detail.

# **Inhaltsverzeichnis**

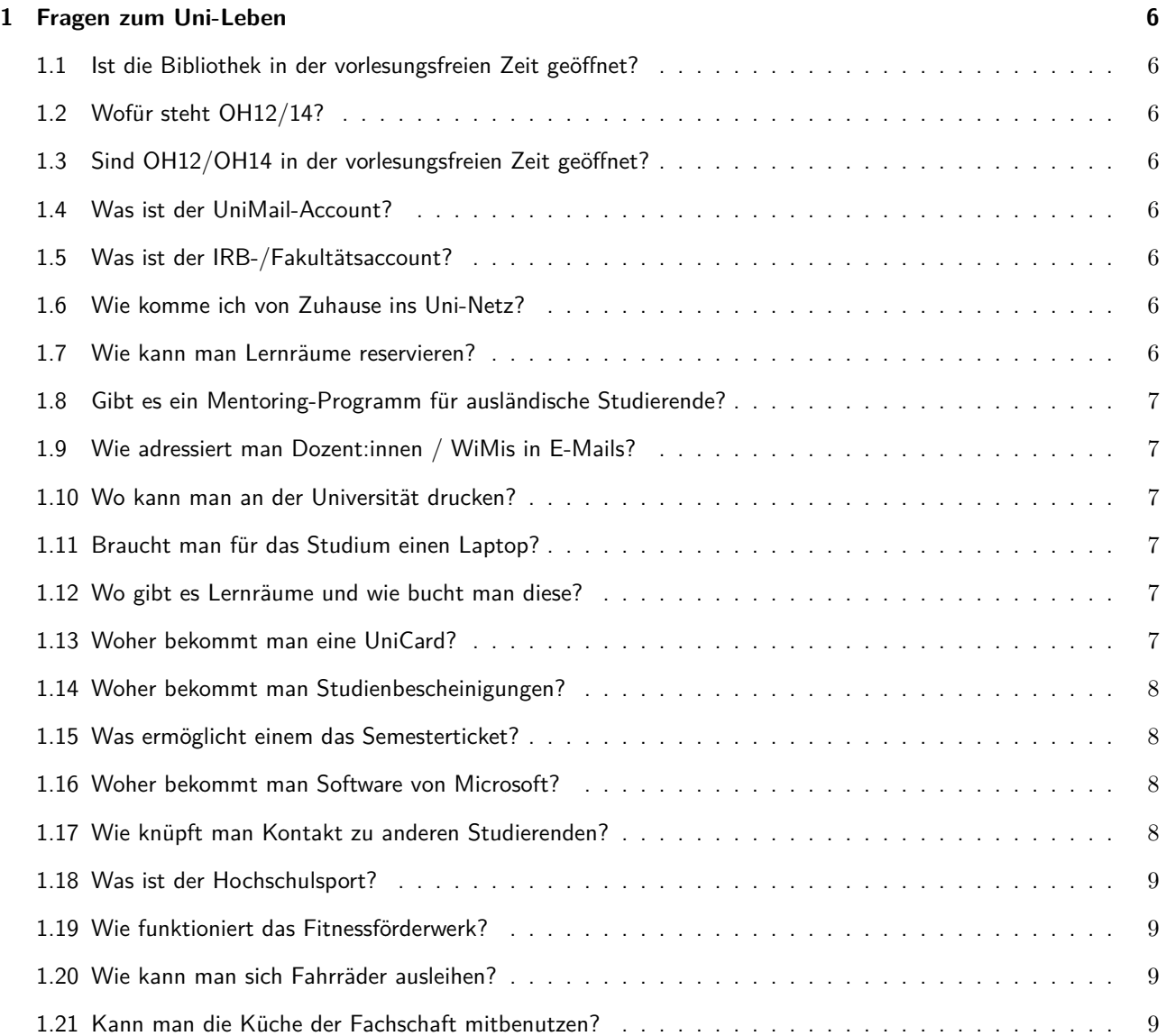

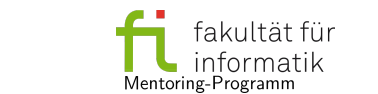

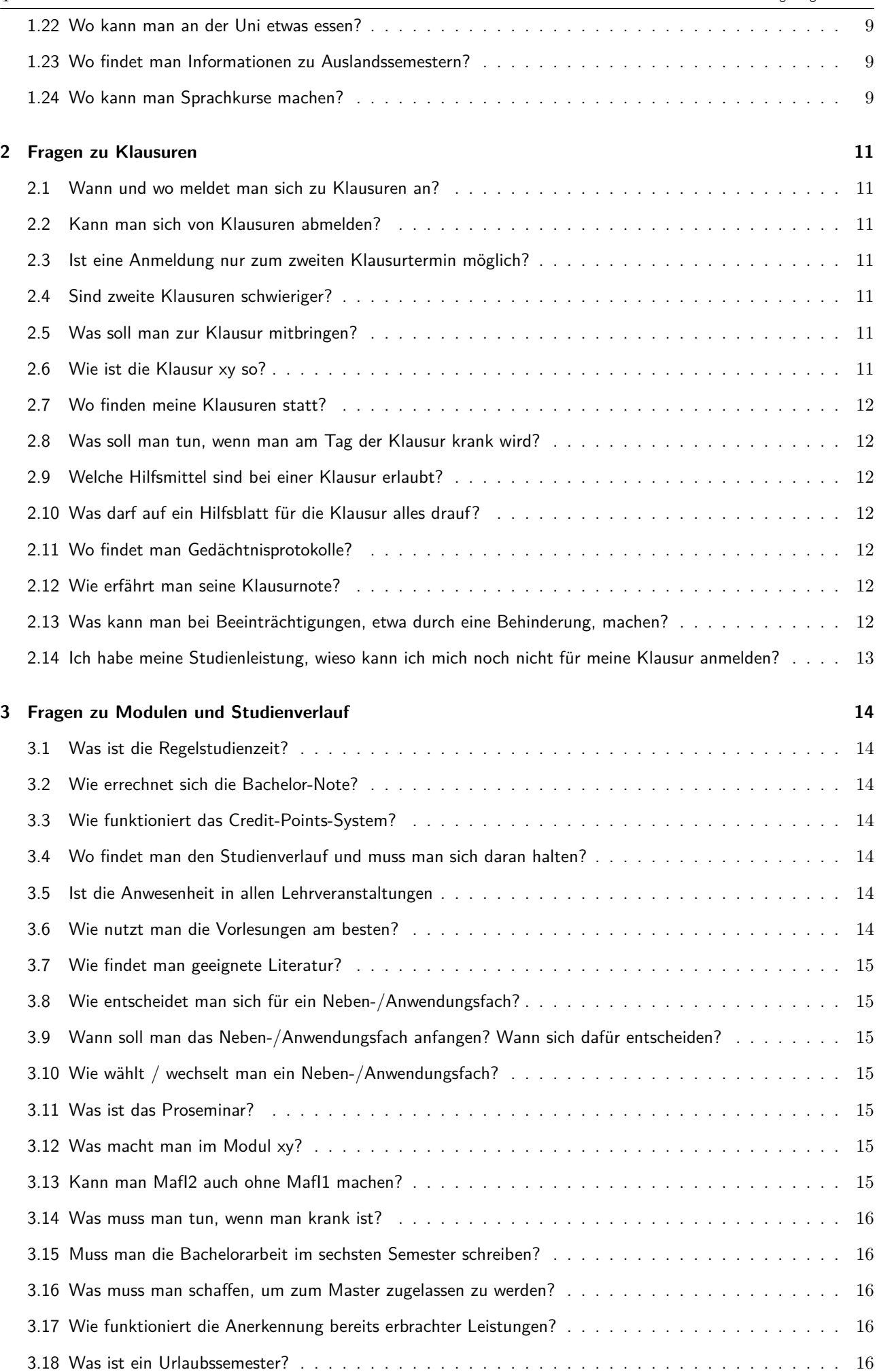

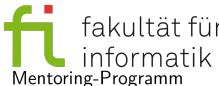

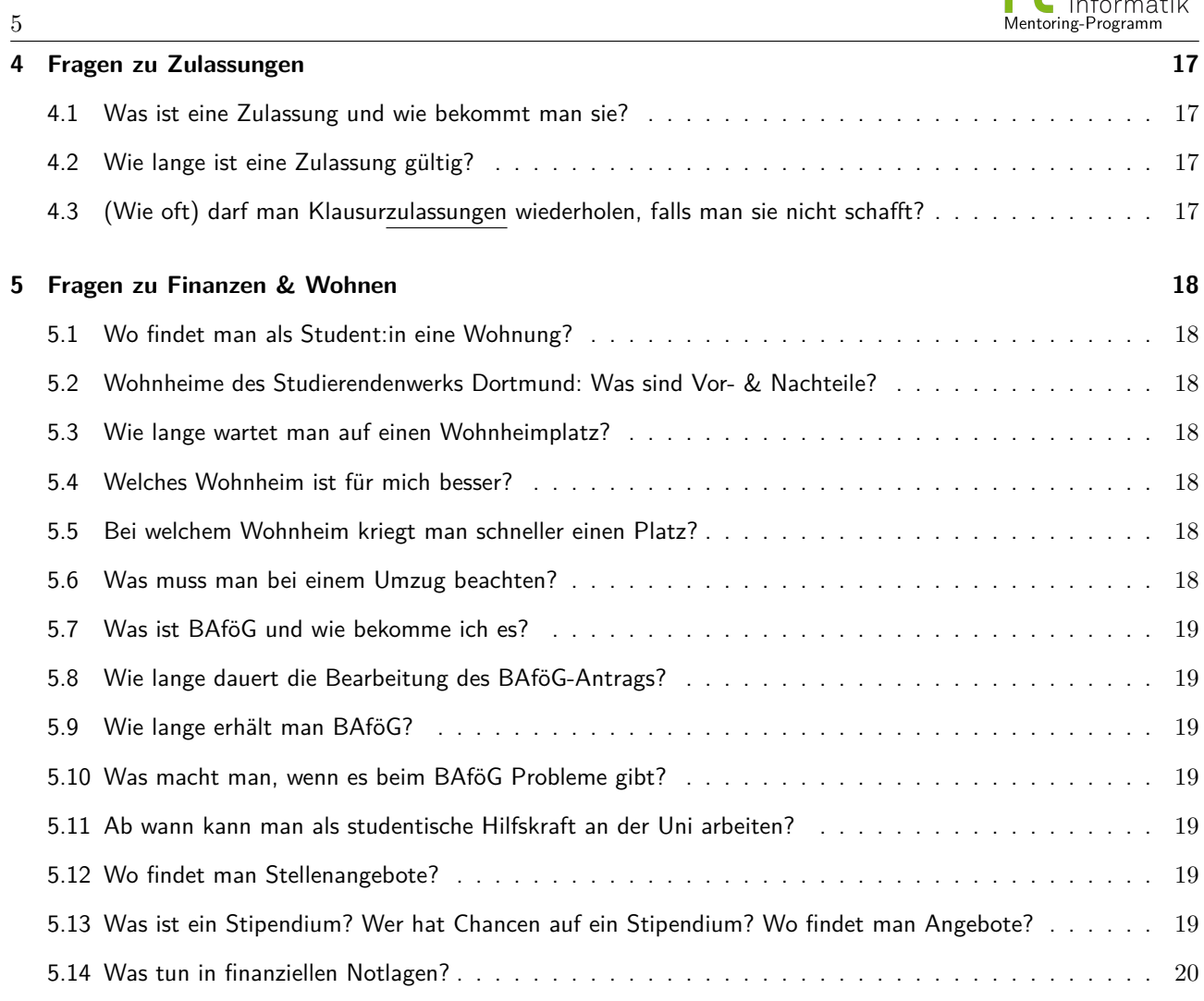

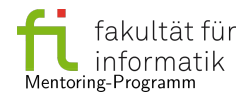

# **1 Fragen zum Uni-Leben**

#### <span id="page-5-1"></span><span id="page-5-0"></span>**1.1 Ist die Bibliothek in der vorlesungsfreien Zeit geöffnet?**

**Wichtig:** Die Zentralbibliothek ist derzeit bis auf Weiteres geschlossen. Alternativen findet Ihr unten im Link. In den Weihnachtsferien macht die Universität Betriebsferien und somit sind sämtliche Gebäude der Universität bis Neujahr geschlossen. Für die Tage bis zur Fortsetzung der Vorlesungszeit gelten gesonderte Öffnungszeiten. In der sonstigen vorlesungsfreien Zeit könnt Ihr Euch an die gewohnten Öffnungszeiten orientieren. Diese findet Ihr hier $^1$  $^1$ .

# <span id="page-5-2"></span>**1.2 Wofür steht OH12/14?**

Die Abkürzung steht für die Gebäude, genauer die Adresse der entsprechenden Gebäude in der Otto-Hahn-Straße 12 bzw. 14.

#### <span id="page-5-3"></span>**1.3 Sind OH12/OH14 in der vorlesungsfreien Zeit geöffnet?**

In den Weihnachtsferien hat die Universität Betriebsferien und somit sind auch diese beiden Gebäude geschlossen. In der sonstigen vorlesungsfreien Zeit sind die beiden Gebäude weiterhin normal offen.

# <span id="page-5-4"></span>**1.4 Was ist der UniMail-Account?**

Den UniMail-Account erhaltet Ihr nach Eurer Immatrikulation per Post. Die Zugangsdaten bestehen aus einem Benutzernamen, beginnend mit sm, und einem Kennwort. Diesen Account benötigt Ihr für viele verschiedene Dienste der TU wie etwa das BOSS-System, das Moodle und eben das E-Mail-Postfach $^2$  $^2$ . Als eingeschriebene:r Student:in seid Ihr mit der UniMail-Adresse automatisch in einigen wichtigen Verteilern der Universität und der Fakultät. Ruft diese Adresse also regelmäßig ab, oder lasst Euch die Mails weiterleiten! Die UniMail-Adresse behaltet Ihr auch noch nach dem Studium.

#### <span id="page-5-5"></span>**1.5 Was ist der IRB-/Fakultätsaccount?**

Den IRB- bzw. Fakultätsaccount benötigt Ihr, um die zahlreichen Poolrechner in den Gebäuden der Informatik zu nutzen. Weiterhin könnt Ihr damit das Raumreservierungssystem (siehe Frage [1.7\)](#page-5-7), das IRB-VPN sowie Microsofts Azure Dev Tools-Programm (siehe Frage [1.16](#page-7-2)) verwenden. Den Account könnt Ihr online reservieren $^3$  $^3$ . Anschließend bekommt Ihr eine Bestätigungs-Mail, mit der Ihr den Account aktivieren könnt. Bei Problemen könnt Ihr Euch an das "Operating" der IRB wenden  $^4$  $^4$ . Auch dieser Account bringt eine E-Mail-Adresse mit $^5\!$  $^5\!$  $^5\!$ .

# <span id="page-5-6"></span>**1.6 Wie komme ich von Zuhause ins Uni-Netz?**

Manche Dienste sind nur aus dem Uni- bzw. Fakultätsnetz erreichbar. Dazu zählen z.B. die Volltext-Ausgaben von Büchern der Uni-Bibliothek. Um solche Angebote auch von Zuhause zu nutzen, könnt Ihr das ITMC-VPN<sup>[6](#page-5-13)</sup> oder das IRB-VPN<sup>[7](#page-5-14)</sup> verwenden.

# <span id="page-5-7"></span>**1.7 Wie kann man Lernräume reservieren?**

Alle Informatik-Studierenden können unter Beachtung der Reservierungsregeln<sup>[8](#page-5-15)</sup> mit dem IRB-Poolaccount einen Lernraum reservieren <sup>[9](#page-5-16)</sup>.

<span id="page-5-9"></span><sup>2</sup><https://webmail.tu-dortmund.de>

<span id="page-5-11"></span><sup>4</sup><https://irb.cs.tu-dortmund.de/cont/de/ab/operating>

<span id="page-5-8"></span><sup>1</sup><https://ub.tu-dortmund.de/die-ub/oeffnungszeiten/>

<span id="page-5-10"></span><sup>3</sup><https://irb.cs.tu-dortmund.de/cont/de/account/myacc/reservierung/>

<span id="page-5-12"></span><sup>5</sup><https://postamt.cs.uni-dortmund.de>

<span id="page-5-13"></span><sup>6</sup><https://service.tu-dortmund.de/vpn>

<span id="page-5-14"></span> $7$ <https://irb.cs.tu-dortmund.de/cont/de/ab/network/VPN-Info.html>

<span id="page-5-15"></span><sup>8</sup><https://raumadm.cs.tu-dortmund.de/cont/de/lernraum/regeln.html>

<span id="page-5-16"></span><sup>9</sup><https://raumadm.cs.tu-dortmund.de/cont/de/lernraum>

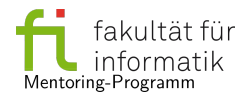

# <span id="page-6-0"></span>**1.8 Gibt es ein Mentoring-Programm für ausländische Studierende?**

Ein Mentoring-Programm speziell für ausländische Studierende gibt es nicht. Diese können am allgemeinen Mentoring-Programm der Fakultät teilnehmen. Außerdem gibt es für TU- und FH-Studierende das sogenannte Patenschaftsprogramm, das zum Ziel hat, ausländische Studierende und Seniorenstudierende in Kontakt zu bringen. Das Programm hilft dadurch zum Beispiel dabei, sich einzuleben und seine Sprachkenntnisse zu verbessern. Dieses und weitere Infos zum Knüpfen von Kontakten finden sich beim Referat Internationales $^{10}$  $^{10}$  $^{10}$ 

# <span id="page-6-1"></span>**1.9 Wie adressiert man Dozent:innen / WiMis in E-Mails?**

Beim Kontaktieren von Dozent:innen oder wissenschaftlichen Mitarbeiter:innen gilt es, eine gewisse Form zu wahren. Zuallererst solltet Ihr auf einen aussagekräftigen Betreff achten, der präzise beschreibt, worum es in Eurer E-Mail geht. Die Anrede sollte den ranghöchsten Titel beinhalten. So beginnt Eure Mail dann je nach Empfänger:in mit *Sehr geehrte Frau Professorin / Sehr geehrter Herr Professor <Nachname>* oder *Sehr geehrte Frau Dr. / Sehr geehrter Herr Dr. <Nachname>*. Bachelor- oder Master-Titel kommen in der Anrede nicht vor. Ein "Duzen" ist nur erlaubt, wenn die jeweilige Person es Euch direkt oder im Rahmen einer Lehrveranstaltung angeboten hat. Achtet in Euren Mails weiterhin auf einen sachlichen und freundlichen Stil.

# <span id="page-6-2"></span>**1.10 Wo kann man an der Universität drucken?**

Zuerst sei erwähnt, dass Ihr mit Eurem IRB-Account 100 Seiten pro Semester gratis drucken könnt. Dafür meldet Ihr Euch an einem PC in den Lern- oder Poolräumen der OH12/14 an. Da es mehrere Drucker gibt, ist es wichtig, den auszuwählen, der gerade am nächsten ist. In der Druckerauswahl ist für jeden Drucker angegeben, in welchem Gebäude und Raum er steht. Ist die Druckquota erschöpft, könnt Ihr Euch bei der IRB Kontingent für neue Seiten kaufen. Eure aktuelle Druckquota könnt Ihr mit den auf den Rechnern vorinstallierten Programmen jlpr (grafische Oberfläche) oder lpquota im Terminal herausfinden.

In der zentralen Vervielfältigung der TU Dortmund bieten sich weitere Möglichkeiten an, näheres dazu in diesem Dokument<sup>[11](#page-6-7)</sup>

# <span id="page-6-3"></span>**1.11 Braucht man für das Studium einen Laptop?**

Mit Eurem IRB-Account könnt Ihr die zahlreichen Rechner in den Pool- und Lernräumen nutzen. Auf diesen ist Software für die meisten Aufgaben vorinstalliert, darunter Browser, Entwicklungsumgebungen, E-Mail-Clients und Büroprogramme. Eure persönlichen Daten werden unabhängig vom benutzten Rechner zentral gespeichert, sodass Ihr mit Eurem Account von jedem Poolrechner darauf zugreifen könnt. Auch für Veranstaltungen wie die Testate in DAP1 oder das Software-Praktikum können die Poolrechner genutzt werden. Für Recherche, Programmierung, Lehrveranstaltungen und vieles mehr müsst Ihr Euch also keinen Laptop kaufen.

# <span id="page-6-4"></span>**1.12 Wo gibt es Lernräume und wie bucht man diese?**

Lernräume gibt es sowohl im OH12, als auch im OH14. Mit Hilfe eures IRB-Accounts könnt Ihr online Räume reservieren <sup>[12](#page-6-8)</sup>. Ihr habt hierbei die Möglichkeit anzugeben, ob es sich um eine offene Lerngruppe handeln soll, oder ob Ihr den Raum nur für Euch reservieren wollt. Der Gedanke einer offenen Lerngruppe ist, dass andere Leute die für das gleiche Fach lernen wollen sich zu Euch gesellen können und Ihr zusammen an den Lösungen arbeiten könntet. Um Eure reservierten Räume zu finden, könnt Ihr ausnutzen, dass diese nach einem gleichbleibenden Muster benannt sind. Der erste Teil OH12/ oder OH14/, gibt an, in welchem Gebäude sich der Raum befindet. Das nächste Zeichen gibt die Etage an, U steht hierbei für das Untergeschoss und E für das Erdgeschoss.

# <span id="page-6-5"></span>**1.13 Woher bekommt man eine UniCard?**

Die UniCard ist bisher der Studierendenausweis der TU Dortmund gewesen. Seit dem 1. März 2022 könnt Ihr keine UniCards mehr bestellen. Diese wurden durch die Student ID in der TU Dortmund App<sup>[13](#page-6-9)</sup> ersetzt. Solltet Ihr kein Smartphone besitzen oder Ihr zieht es vor die TU-App nicht zu nutzen, gilt weiterhin die Studienbescheinigung (ausgedruckt oder digital) als Euer Studierendenausweis. Sowohl die Studienbescheinigung als auch Student ID gelten nur in Verbindung mit einem amtlichen Lichtbildausweis.

Bitte beachtet, dass Ihr meistens eine ausgedruckte Studienbescheinigung zu Klausuren mitbringen müsst, da Ihr bei der Anwesenheitskontrolle Euer Mobilgerät ausgeschaltet haben müsst.

<span id="page-6-7"></span><span id="page-6-6"></span> $^{10}\rm{https://international.tu-dortmund.de/international-studierende/rund-ums-studium/soziale-kontakte/$ 

 $11$ https://service.tu-dortmund.de/documents/d/intra/druckauftrage-studierende 04-2023-4-pdf

<span id="page-6-8"></span><sup>12</sup><https://oh14.de/raum>

<span id="page-6-9"></span><sup>13</sup><https://www.tu-dortmund.de/tu-app/>

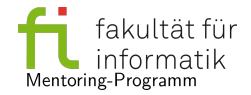

# <span id="page-7-0"></span>**1.14 Woher bekommt man Studienbescheinigungen?**

Studienbescheinigungen könnt Ihr jederzeit im Campusportal<sup>[14](#page-7-4)</sup> unter "Studierendenstatus" herunterladen. Die PDF-Dokumente beinhalten eine Verifikationsnummer, sodass sie online überprüfbar und ohne Unterschrift gültig sind. In vielen Fällen könnt Ihr Studienbescheinigungen auch per E-Mail einreichen, sodass Ihr sie nicht unbedingt ausdrucken müsst.

# <span id="page-7-1"></span>**1.15 Was ermöglicht einem das Semesterticket?**

**Wichtige aktuelle Information:** Derzeit wird vom AStA geplant, wie es mit dem 49 € Ticket weiter gehen soll. Es wird bald weitere Informationen dazu geben. Das Semesterticket ermöglicht die Nutzung des öffentlichen Personennahverkehrs (ÖPNV) in NRW, also das Fahren mit allen öffentlichen Verkehrsmitteln vom Bus bis zum Regionalexpress. Innerhalb des VRR gibt es noch einige Extras, wie zum Beispiel die Mitnahme einer Person oder eines Fahrrads. Bitte beachtet, dass je nach Verkehrsbund teilweise andere Regeln ausgeschrieben sind. Für den Verkehrsverbund Rhein-Ruhr gilt, dass die Mitnahme von einer weiteren Person Mo-Fr ab 19 Uhr gestattet ist. Außerdem ist die Fahrradmitnahme ganztägig möglich. Solltet ihr den VRR-Verbundraum verlassen, erkundigt Euch am besten auf der entsprechenden Website, welche Mitnahmeregeln dort gelten. Das Ticket erhaltet Ihr bei Eurer Rückmeldung oder über das Campusportal als Download und könnt es dann ausdrucken. Alternativ könnt Ihr es auch in der TU-App abrufen. Detaillierte Informationen findet Ihr auf der Seite des  $\mathsf{AStAs}^{15}.$  $\mathsf{AStAs}^{15}.$  $\mathsf{AStAs}^{15}.$ 

# <span id="page-7-2"></span>**1.16 Woher bekommt man Software von Microsoft?**

Als Studierende der Informatik bekommt Ihr über die "Azure Dev Tools" kostenlos Zugang zu einigen Microsoft-Produkten wie das Betriebssystem Windows und die Entwicklungsumgebung Visual Studio. Für das Angebot authentifiziert Ihr Euch mit Eurem IRB-Account $^{16}$  $^{16}$  $^{16}$ .

Microsoft Office bekommt Ihr nicht gratis, dafür aber stark vergünstigt. Als Studierende der TU Dortmund könnt Ihr Microsoft Office 365 Pro Plus für 4,99 € pro Jahr nutzen. Weitere Informationen zu diesem Angebot findet Ihr nach Anmeldung mit Eurem Uni-Account im ServicePortal der TU<sup>[17](#page-7-7)</sup>.

# <span id="page-7-3"></span>**1.17 Wie knüpft man Kontakt zu anderen Studierenden?**

In der Woche vor Beginn der Vorlesungszeit veranstaltet die Fachschaft Informatik jedes Semester die sogenannte Orientierungsphase. Hattet Ihr nicht die Gelegenheit daran teilzunehmen, gibt es jedoch noch viele weitere Möglichkeiten andere Studierende kennenzulernen. Eine davon ergibt sich durch die Übungsgruppen zu Veranstaltungen. In manchen Modulen müssen Aufgaben in Gruppen abgegeben werden, aber auch wenn dies nicht gefordert ist, empfiehlt es sich, Übungsaufgaben in kleinen Gruppen gemeinsam zu bearbeiten. Abgabepartner:innen findet Ihr dann zum Beispiel in Eurer Übungsgruppe.

In freien Zeiten zwischen Vorlesungen oder Übungen könnt Ihr auch einmal im "Chaos Zentrum Informatik" (OH14/E39, CZI) vorbeischauen. Dies ist der Aufenthaltsraum auf dem Fachschaftsflur, wo fast immer Studierende aus verschiedenen Semestern anzutreffen sind.

Eine weitere Möglichkeit bieten die studentischen AGs der Fachschaft. Das sind Gruppen von Studierenden, die sich meist regelmäßig an der Universität treffen, um gemeinsam ihren Hobbies nachzugehen. AGs sind für jede:n Interessierte:n offen und Ihr könnt einfach unverbindlich an einem Treffen teilnehmen, um Euch die ein oder andere AG genauer anzusehen. Eine Übersicht über die verschiedenen AGs, ihre Treffen und Kontaktdaten findet Ihr im Wiki der Fachschaft $^{18}$  $^{18}$  $^{18}$ .

Ansonsten bietet die Fachschaft auch regelmäßige und unregelmäßige abendliche Events an. Wenn Ihr von diesen mitbekommen möchtet, lauft mit offenen Augen durch die OH14. Normalerweise werden frühzeitig Plakate für das jeweilige Event aufgehängt und der Minibiber/Toilettenbiber weist auch auf anstehende Veranstaltungen hin. Per E-Mail wird ebenfalls auf Events hingewiesen, meldet Euch dazu auf den Mailinglisten der Fachschaft an $^{19}$  $^{19}$  $^{19}$ .

Außerhalb der Informatik Fachschaft gibt es ebenfalls eine Reihe Möglichkeiten Menschen mit gemeinsamen Interes-sen kennen zu lernen. Eine dieser Gelegenheiten ist das Internationale Begegnungszentrum<sup>[20](#page-7-10)</sup>, in welchem regelmäßig Veranstaltungen verschiedenster Art stattfinden. Auch der Hochschulsport bietet eine gute Gelegenheit, in den Sportkursen oder über die Sportpartner:innenbörse andere Studierende kennenzulernen.

<span id="page-7-4"></span> $14$ <https://www.campus.tu-dortmund.de/>

<span id="page-7-5"></span> $15$ <https://asta-dortmund.de/semesterticket/>

<span id="page-7-6"></span> $^{16}$ <https://irb.cs.tu-dortmund.de/cont/de/service/azure/index.html>

<span id="page-7-7"></span> $^{17}$  <https://service.tu-dortmund.de/group/intra/office-fur-studierende>

<span id="page-7-8"></span><sup>18</sup><https://fsinfo.cs.tu-dortmund.de/ags/start>

<span id="page-7-9"></span> $^{\rm 19}$  <br> <https://fsinfo.cs.tu-dortmund.de/studis/kommunikation>

<span id="page-7-10"></span> $^{20}$ <https://international.tu-dortmund.de/internationaler-campus/internationales-begegnungszentrum-ibz/>

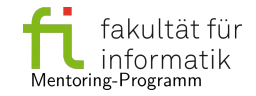

# <span id="page-8-0"></span>**1.18 Was ist der Hochschulsport?**

Im Rahmen des Allgemeinen Hochschulsports (AHS) wird Studierenden der TU Dortmund und vieler anderer Hochschulen in NRW ein günstiges sportliches Angebot bereitgestellt. Durch den Erwerb einer sogenannten Sportkarte $^{21},\,$  $^{21},\,$  $^{21},\,$ könnt Ihr an den zahlreichen Kursen<sup>[22](#page-8-8)</sup> teilnehmen. Für manche Kurse ist eine Anmeldung erforderlich, die online erfolgt. Weiterhin kann für eine Kursteilnahme manchmal eine zusätzliche Gebühr anfallen.

Wenn Ihr gerne gemeinsam Sport macht, aber an der TU vielleicht noch keine Sportpartner:innen gefunden habt, könnt Ihr die "SportpartnerInnenbörse"<sup>[23](#page-8-9)</sup> nutzen. Falls Eure Suche noch keinen Treffer erzielt, könnt Ihr selbst eine Anzeige aufgeben, um von anderen gefunden zu werden.

Eine Teilnahme an Sportprogrammen anderer Hochschulen, wie z.B. der Ruhr-Universität Bochum sind oftmals ebenfalls zu entsprechenden Studierendenpreisen der jeweiligen Hochschule möglich.

# <span id="page-8-1"></span>**1.19 Wie funktioniert das Fitnessförderwerk?**

Das Fitnessförderwerk ist ein Fitness-Studio an der Universität. Nach einem Einführungs- bzw. Quereinstiegskurs könnt Ihr es mit einer sogenannten Fitnesskarte nutzen. Diese gilt immer für 6 Monate und kostet für Studierende aktuell 21 € pro Monat. Weitere Informationen zum Fitnessförderwerk findet Ihr auf den Seiten des Hochschulsports $^{24}.$  $^{24}.$  $^{24}.$ 

# <span id="page-8-2"></span>**1.20 Wie kann man sich Fahrräder ausleihen?**

Auf dem Campus, in der Stadt sowie im ganzen Ruhrgebiet gibt es zahlreiche Stationen des Radverleihs Metropol-RadRuhr. An diesen könnt Ihr Euch mit der App Nextbike kostenlos Fahrräder ausleihen, die Ihr nach der Nutzung an einer Station Eurer Wahl abgebt. Weitere Informationen gibt es beim  $\mathsf{AStA}^{25}.$  $\mathsf{AStA}^{25}.$  $\mathsf{AStA}^{25}.$ 

# <span id="page-8-3"></span>**1.21 Kann man die Küche der Fachschaft mitbenutzen?**

An sich steht die Küche allen Studierenden der Informatik zur Verfügung. Geräte wie Wasserkocher, Mikrowelle und Kaffeemaschine dürfen benutzt werden, sofern sie sauber gehalten werden. Geschirr wie Teller, Tassen und Gläser sowie das Besteck gehören nach der Verwendung in die Spülmaschine. Hinterlasst genutzte Geräte und Oberflächen sauber. Weitere Hinweise zur Nutzung findet Ihr in Form mehrerer Schilder in der Küche selbst sowie im Wiki der  $F$ achschaft $^{26}$  $^{26}$  $^{26}$ .

# <span id="page-8-4"></span>**1.22 Wo kann man an der Uni etwas essen?**

Das Studierendenwerk bietet mehrere gastronomische Angebote mit unterschiedlichen Öffnungszeiten und unter-schiedlichem Essensangebot an<sup>[27](#page-8-13)</sup>. Die Auswahl ist dabei vielfältig und die Preise sind studierendenfreundlich. Alle Angebote des Studierendenwerks sind ausschließlich bargeldlos<sup>[28](#page-8-14)</sup> zu bezahlen. Näher bei den Gebäuden der Informatik, im Technologiezentrum, befindet sich das Restaurant "PizzaTec". Snacks und Getränke könnt Ihr auch beim Kiosk der Fachschaft<sup>[29](#page-8-15)</sup> erwerben, der sich im Raum E30 direkt auf dem Fachschaftsflur in der OH14 befindet. Dieser wird von engagierten Studierenden im Rahmen der Kiosk-AG betrieben. Da der Kiosk keinen Gewinn erzielen muss, können die Waren sehr günstig verkauft werden.

# <span id="page-8-5"></span>**1.23 Wo findet man Informationen zu Auslandssemestern?**

Informationen zu einem Auslandssemester gibt es auf den Seiten der Fakultät Informatik<sup>[30](#page-8-16)</sup> sowie beim Referat Internationales $^{31}$  $^{31}$  $^{31}$ .

# <span id="page-8-6"></span>**1.24 Wo kann man Sprachkurse machen?**

Das Zentrum für Hochschulbildung (ZHB) an der TU bietet jedes Semester zahlreiche Sprachkurse an, die Ihr als Studierende kostenfrei belegen könnt. Beachtet, dass die Anmeldung je nach Sprachkurs nur mit einem Einstufungs-test<sup>[32](#page-8-18)</sup> möglich ist und vor Beginn des Semesters stattfindet. Wenn Ihr teilnehmen möchtet, informiert Euch also über Auflagen und Fristen frühzeitig. Die Sprachkurse sind beliebt und oft wenige Stunden nach der Freischaltung

<span id="page-8-10"></span><sup>24</sup><https://hsp.tu-dortmund.de/fitnessstudio/>

<span id="page-8-13"></span><sup>27</sup><www.stwdo.de/mensa-co/>

<span id="page-8-7"></span><sup>21</sup><https://hsp.tu-dortmund.de/teilnahme/sportkarte/>

<span id="page-8-8"></span> $22$ [www.buchsys.ahs.tu-dortmund.de/angebote/aktueller\\_zeitraum/](www.buchsys.ahs.tu-dortmund.de/angebote/aktueller_zeitraum/)

<span id="page-8-9"></span> $^{23}$ <https://www.buchsys.ahs.tu-dortmund.de/cgi/sportpartnerboerse.cgi?start>

<span id="page-8-11"></span><sup>25</sup><https://asta-dortmund.de/2019/05/10/metropolradruhr/>

<span id="page-8-12"></span> $^{26}$ <https://fsinfo.cs.tu-dortmund.de/studis/fachschaftsflur>

<span id="page-8-14"></span><sup>28</sup><https://www.stwdo.de/mensa-cafes-und-catering/allgemein/bezahlung>

<span id="page-8-15"></span><sup>29</sup><https://fsinfo.cs.tu-dortmund.de/ags/kiosk/start>

<span id="page-8-16"></span> $30$ <https://cs.tu-dortmund.de/studium/internationales/>

<span id="page-8-17"></span> $^{31}\rm{https://international.tu-dortmund.de/outgoings/}$  $^{31}\rm{https://international.tu-dortmund.de/outgoings/}$  $^{31}\rm{https://international.tu-dortmund.de/outgoings/}$ 

<span id="page-8-18"></span> $^{32}{\tt \<1}$  : //fs.zhb.tu-dortmund.de/sprachkurse/einstufung/

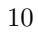

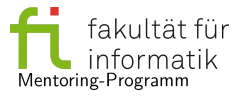

<span id="page-9-0"></span>ausgebucht. Außerdem bietet die ZHB einen Kurs "Deutsch als Fremdsprache" an. Informationen zum Angebot und zur Anmeldung gibt es auf den Seiten des ZHB $^{33}$  $^{33}$  $^{33}$ .

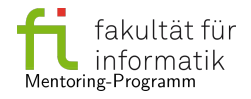

# **2 Fragen zu Klausuren**

#### <span id="page-10-1"></span><span id="page-10-0"></span>**2.1 Wann und wo meldet man sich zu Klausuren an?**

Die Anmeldung zu Klausuren erfolgt online über das BOSS-System. Der Zeitraum, in dem die Anmeldung zu einer Klausur zulässig ist, ist zusammen mit den Klausurterminen im BOSS-System eingetragen. In der Regel könnt Ihr Euch bis spätestens zwei Wochen vor dem Klausurtermin anmelden. Der Zeitraum kann in Einzelfällen allerdings verlängert werden, zum Beispiel, wenn die Studienleistungen erst später eingetragen werden können. Wir empfehlen dringend einmal zu überprüfen, ob die Klausuranmeldung erfolgreich war! Das BOSS-System ist nicht immer 100% zuverlässig und wenn die Anmeldung nicht im System registriert wurde, ist es leider oftmals gar nicht möglich an der Klausur teilzunehmen. Sollte es Probleme mit der Anmeldung per BOSS geben, könnt Ihr Euch auch schriftlich anmelden<sup>[34](#page-10-7)</sup>. Unter "Vordrucke" und dann "Fakultät für Informatik" findet Ihr die entsprechenden Formulare. Diese sendet Ihr, falls Ihr Informatik oder Angewandte Informatik studiert, dann ausgefüllt an Frau Schiller aus Team 1. Für Lehramtsstudierende gibt es gesonderte Ansprechpartner:innen aus dem Team 5[35](#page-10-8) der zentralen Prüfungsverwaltung.

# <span id="page-10-2"></span>**2.2 Kann man sich von Klausuren abmelden?**

**Wichtige aktuelle Information:** Diese Regelung könnte sich in naher Zukunft ändern. Es wird bald weitere Informationen dazu geben. Von angemeldeten schriftlichen Klausuren könnt Ihr Euch bis zum Vortag der Klausur wieder abmelden. Dies geschieht ebenfalls im BOSS-System. Wir möchten hier einmal darauf hinweisen, dass es sich dabei um ein Serviceangebot handelt, welches nicht der Regelfall sein sollte. Kommt es zu vielen kurzfristigen Abmeldungen führt dies unter Umständen zu ziemlicher Ressourcenverschwendung, da alle gedruckten Klausurbögen der kurzfristig abgemeldeten Studierenden dann unbenutzt vernichtet werden müssen. Um dies zu vermeiden wird darum gebeten sich, sobald der Beschluss dazu steht, auch tatsächlich abzumelden. Behaltet im Hinterkopf, dass die Abmeldefrist von mündlichen Prüfungen, die Euch möglicherweise später im Studium erwarten, weniger nachsichtig ist und Ihr eine Woche vorher entscheiden müsst, ob Ihr Euch abmelden möchtet.

# <span id="page-10-3"></span>**2.3 Ist eine Anmeldung nur zum zweiten Klausurtermin möglich?**

Habt Ihr die Zulassungsvoraussetzung zu einer Klausur erfüllt, könnt Ihr wählen, zu welchem Termin Ihr diese schreiben möchtet. Ihr könnt Euch also auch erst zum Zweittermin anmelden. Dabei müsst Ihr die Anmeldefristen beachten, die Ihr im BOSS für die einzelnen Klausurtermine finden könnt.

# <span id="page-10-4"></span>**2.4 Sind zweite Klausuren schwieriger?**

Grundsätzlich sollen Klausuren im selben Modul immer gleich schwierig sein. Da Ihr auch ohne am Ersttermin teilgenommen zu haben im Zweittermin schreiben könnt, ist dieser nicht primär als Nachschreibetermin zu sehen. Es ist durchaus möglich, dass für den Ersttermin Teile des Vorlesungsstoffs ausgeschlossen werden, die im Zweittermin aufgrund längerer Vorbereitungszeit abgefragt werden. Sollte dies der Fall sein, wird es in der Vorlesung oder über die weiteren Informationskanäle der Veranstaltung bekannt gegeben. Bezüglich der Stoffauswahl sind ausschließlich Informationen der Veranstaltenden verbindlich!

#### <span id="page-10-5"></span>**2.5 Was soll man zur Klausur mitbringen?**

Um sicherzustellen, dass nur angemeldete Studierende an einer Klausur teilnehmen, müsst Ihr einen amtlichen Lichtbildausweis mitbringen. Oft wird zusätzlich Eure Matrikelnummer anhand der Studienbescheinigung überprüft. Zum Schreiben muss ein dokumentenechter Stift, wie z.B. ein Kugelschreiber, verwendet werden. Essen und Trinken während der Klausur ist normalerweise gestattet, sofern es niemand anderen (etwa durch Lautstärke oder Gerüche) stört. Falls es sonst noch Dinge gibt, die Ihr zu der Klausur mitbringen solltet, informiert Euch die veranstaltende Person üblicherweise früh genug.

# <span id="page-10-6"></span>**2.6 Wie ist die Klausur xy so?**

Eine Übersicht darüber, wie die Klausuren eines Moduls in früheren Semestern aussahen, könnt Ihr Euch anhand von Gedächtnisprotokollen verschaffen. Gedächtnisprotokolle sind Dokumente, in denen Studierende nach einer Klausur

<span id="page-10-8"></span><span id="page-10-7"></span> $^{34}\rm{https://www.tu-dortmund.de/studierende/in-studium/pruefungsangelegenheiten/ansprechpersonen-kontakt/team-1/}$ <sup>35</sup><https://www.tu-dortmund.de/studierende/im-studium/pruefungsangelegenheiten/ansprechpersonen-kontakt/team-5/>

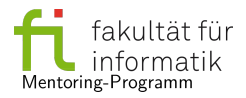

festhalten, welche Aufgaben gestellt wurden. Diese finden sich im digitalen Protokollschrank der Fachschaft (siehe Frage [2.11\)](#page-11-4). Außerdem bietet es sich auch an, Studierende höherer Semester nach ihren Erfahrungen zu fragen.

# <span id="page-11-0"></span>**2.7 Wo finden meine Klausuren statt?**

Rechtzeitig vor der Klausur wird die Hörsaalverteilung über die jeweiligen Informationskanäle der Veranstaltungen bekannt gegeben. Dort könnt Ihr entweder anhand des Nachnamens oder der Matrikelnummer erfahren, wo Ihr die Klausur schreibt. Je nach Veranstaltung bekommt Ihr auch manchmal eine E-Mail mit der individuellen Zuteilung zu einem bestimmten Hörsaal. Meistens hängen die Listen am Tag der Klausur an den jeweiligen Hörsälen noch einmal aus.

# <span id="page-11-1"></span>**2.8 Was soll man tun, wenn man am Tag der Klausur krank wird?**

Erkrankt Ihr am Tag der Klausur, so könnt Ihr Euch von dieser nicht mehr abmelden. Damit Euch trotzdem kein Fehlversuch angerechnet wird, müsst Ihr Eure Prüfungsunfähigkeit mit einem ärztlichen Attest belegen. Wo Ihr dieses einreicht und was Ihr dabei genau beachten müsst, ist hier $^{36}$  $^{36}$  $^{36}$  erklärt.

# <span id="page-11-2"></span>**2.9 Welche Hilfsmittel sind bei einer Klausur erlaubt?**

Bei einer Klausur dürfen ausschließlich Hilfsmittel verwendet werden, die explizit von den Veranstaltenden erlaubt wurden. Grundsätzlich nicht verboten sind ein dokumentenechter Stift sowie, falls benötigt, Lesehilfen wie Brillen oder Kontaktlinsen. Unmittelbar bevor die Klausur beginnt, wird noch einmal erklärt, was erlaubt ist und was nicht.

# <span id="page-11-3"></span>**2.10 Was darf auf ein Hilfsblatt für die Klausur alles drauf?**

Wenn Hilfsmittel für die Klausur von den Veranstaltenden erlaubt sind, dann müssen sie genau den Vorgaben entsprechen. Auf selbst beschriebenen Zetteln müssen mitunter Ränder freigelassen werden und die Anzahl der erlaubten Seiten kann auch variieren. Die genauen Vorgaben werden über die jeweiligen Informationskanäle, z.B. Moodle oder Veranstaltungshomepage, rechtzeitig bekannt gegeben. Zu beachten, was die veranstaltenden Personen vorgeben, ist dabei sehr wichtig. Haltet Ihr die Bedingungen nicht ein, ist es durchaus möglich, dass Euch in der Klausur verboten wird Euer Hilfsblatt zu nutzen.

# <span id="page-11-4"></span>**2.11 Wo findet man Gedächtnisprotokolle?**

Gedächtnisprotokolle findet Ihr im digitalen Protokollschrank der Fachschaft. Bis vor Kurzem war das ein Rechner im CZI (OH14/E39). Mittlerweile gibt es die Protokolle online auf der Webseite der Fachschaft<sup>[37](#page-11-8)</sup> Achtet bei der Suche darauf, dass Ihr Euch nicht an zu alten Protokollen orientiert, da Dozent:in und Modulinhalt über die Zeit variieren können.

Der digitale Protokollschrank lebt vom Engagement der Studierenden, die nach ihren Klausuren freiwillig Gedächtnisprotokolle anfertigen und einreichen. Wenn Euch der Protokollschrank hilft, überlegt doch, eventuell selbst einmal ein Gedächtnisprotokoll zu schreiben. Weitere Informationen und die Kontaktadresse findet Ihr hier $^{38}.$  $^{38}.$  $^{38}.$ 

# <span id="page-11-5"></span>**2.12 Wie erfährt man seine Klausurnote?**

Wenn die Noten nicht direkt ins BOSS-System eingetragen werden, werden sie zum Beispiel als PDF-Dokument im Moodle oder als individuelle E-Mail bekannt gegeben. Früher war es gängig die Klausurergebnisse als Aushang am entsprechenden Lehrstuhl zu veröffentlichen, dies wird Euch aber nur noch selten begegnen. Die Noten sind dabei oft den Matrikelnummern, in der Klausur vergebenen Klausurnummern oder selbst gewählten Kennwörtern zugeordnet. Nach der Klausureinsicht werden die Noten ins BOSS-System eingetragen.

# <span id="page-11-6"></span>**2.13 Was kann man bei Beeinträchtigungen, etwa durch eine Behinderung, machen?**

Seid Ihr durch eine chronische Erkrankung, eine Behinderung oder Ähnliches beeinträchtigt, könnt Ihr für Prüfungen einen sogenannten Nachteilsausgleich beantragen. Den begründeten Antrag müsst Ihr frühzeitig beim Prüfungsausschuss einreichen. Dieser entscheidet dann darüber, ob / in welcher Art Ihr unterstützt werdet, beispielsweise mit größeren Klausurbögen für Studierende mit Sehbehinderung. Beratung und Hilfe beim Stellen der Anträge findet Ihr beim Bereich Behinderung und Studium (DoBuS)<sup>[39](#page-11-10)</sup> sowie beim autonomen Behindertenreferat (ABeR)<sup>[40](#page-11-11)</sup>. Bitte denkt daran, Eure Dozent:innen jedes Semester rechtzeitig über genehmigte Nachteilsausgleiche zu informieren, damit

<span id="page-11-9"></span><sup>38</sup><https://fsinfo.cs.tu-dortmund.de/fsr/protokollschrank/start>

<span id="page-11-7"></span> $36$ <https://www.tu-dortmund.de/studierende/im-studium/pruefungsangelegenheiten/pruefungs-faq/>

<span id="page-11-8"></span><sup>37</sup><https://klausurprotokolle.oh14.de/>, wenn Ihr in der Uni seid. Ansonsten müsst Ihr Euch in das VPN der Uni einloggen.

<span id="page-11-10"></span> $^{39}{\rm https://dobusz}$  <https://dobus.zhb.tu-dortmund.de/studierende/>

<span id="page-11-11"></span> $^{40}{\rm https://asta-dortmund.de/2019/05/10/autonomes-behindertenreferat-aber/}$  $^{40}{\rm https://asta-dortmund.de/2019/05/10/autonomes-behindertenreferat-aber/}$  $^{40}{\rm https://asta-dortmund.de/2019/05/10/autonomes-behindertenreferat-aber/}$ 

ihnen genug Zeit für die Umsetzung bleibt.

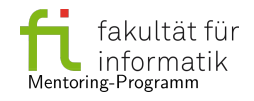

# <span id="page-12-0"></span>**2.14 Ich habe meine Studienleistung, wieso kann ich mich noch nicht für meine Klausur anmelden?**

Es kann passieren, dass Euch bei einer versuchten Anmeldung ein "Voraussetzungsfehler" angezeigt wird. Ist dies der Fall und Ihr erreicht die Studienleistung des Moduls zum ersten Mal, dann wurde in der Regel noch keine Studienleistung für Euch im BOSS vermerkt. Für gewöhnlich werden diese alle zusammen am Ende des Übungsbetriebs eingetragen. Sobald dies geschehen ist, gibt es eine Mitteilung, dass Ihr Euch anmelden könnt. Sollte das noch nicht geschehen sein, dann wartet erst einmal ab. Hat diese Mitteilung schon stattgefunden und Ihr könnt Euch trotzdem nicht anmelden, dann meldet Euch am besten erst einmal bei den Verantwortlichen für die entsprechende Übung, um darauf aufmerksam zu machen und abzuklären, wo das Problem liegt. Wenn Ihr die Studienleistung in einem voherigen Semester erreicht habt und Schwierigkeiten bei der Klausuranmeldung haben solltet, meldet euch direkt bei den entsprechenden Ansprechpartner:innen der zentralen Prüfungsverwaltung mit dem Formular zur schriftlichen Prüfungsanmeldung (mehr Infos dazu findet Ihr unter Abschnitt [2.1\)](#page-10-1)

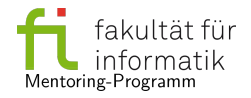

# <span id="page-13-0"></span>**3 Fragen zu Modulen und Studienverlauf**

#### <span id="page-13-1"></span>**3.1 Was ist die Regelstudienzeit?**

Die Regelstudienzeit der Bachelor-Studiengänge Informatik und Angewandte Informatik beträgt normalerweise sechs Semester. Während der Pandemie hat sich die Regelstudienzeit teilweise um mehrere Semester verlängert. Informa-tionen dazu findet Ihr auf der Pandemieseite der Fakultät<sup>[41](#page-13-7)</sup> Dabei handelt es sich um einen Richtwert für Vollzeitstudierende, die im Durchschnitt jedes Semester Module im Umfang von 30 Credit-Points absolvieren. Wenn man beispielsweise zur Finanzierung des Lebensunterhalts parallel zum Studium arbeiten muss, kann sich die persönliche Studienzeit verlängern.

#### <span id="page-13-2"></span>**3.2 Wie errechnet sich die Bachelor-Note?**

Die Gesamtnote ist das gewichtete Mittel aller benoteten Module. Die Gewichtung erfolgt anhand der einem Modul zugewiesenen Credit-Points: je mehr Credit-Points für ein Modul vergeben werden, desto größer ist der Einfluss der Modulnote auf die Gesamtnote. Diese errechnet sich durch folgende Formel:

$$
\textit{Gesamtnote} = \frac{\sum\limits_{i=1}^{n}(Credits_i \cdot \textit{Modulnote}_i)}{\sum\limits_{i=1}^{n}Credits_i}
$$

mit *n* = Anzahl der benoteten Module und *i* = abgeschlossenes Modul

#### <span id="page-13-3"></span>**3.3 Wie funktioniert das Credit-Points-System?**

Credit-Points, auch Leistungspunkte oder kurz Credits, sind Punkte, die einen Zeitaufwand angeben. Dabei entspricht ein Credit-Point einem durchschnittlichen Arbeitsaufwand von ca. 30 Stunden. Jedem Modul ist eine feste Anzahl von Credit-Points zugeordnet. Die Credit-Points für ein Modul werden erst vergeben, wenn alle Voraussetzungen erfüllt sind, also der/dem Studierenden gutgeschrieben, wenn dieses vollständig abgeschlossen wurde. Neben der Angabe des zu erwartenden Arbeitsaufwands haben sie Einfluss auf die Benotung, da die Modulnoten mit den zugeordneten Credit-Points gewichtet werden. Auch für den BAföG-Leistungsnachweis nach dem vierten Semester sind sie relevant.

#### <span id="page-13-4"></span>**3.4 Wo findet man den Studienverlauf und muss man sich daran halten?**

Die Studienverlaufspläne für die verschiedenen Studiengänge der Fakultät für Informatik könnt Ihr hier<sup>[42](#page-13-8)</sup> finden. Es handelt sich dabei um Empfehlungen für ein Studium in Regelzeit, bei denen die Abhängigkeiten zwischen Modulen beachtet wurden. Je nachdem, welche Wahl- und Wahlpflichtmodule Ihr hören wollt, ob Ihr Klausuren nicht besteht oder wie Ihr Euer Nebenfach plant, kann Euer persönlicher Studienverlauf durchaus davon abweichen. Des Weiteren garantiert dieser Plan nicht, dass das Modul, das dort für das nächste Semester eingetragen ist, auch im folgenden Semester stattfindet. Informiert Euch auf jeden Fall im Vorlesungsverzeichnis<sup>[43](#page-13-9)</sup> wenige Wochen vor Vorlesungsbeginn über die angebotenen Module.

#### <span id="page-13-5"></span>**3.5 Ist die Anwesenheit in allen Lehrveranstaltungen**

Pflicht?

Grundsätzlich ist die Teilnahme an den Vorlesungen zwar nicht verpflichtend, es wird aber ausdrücklich darauf hingewiesen, dass die Vorlesungen für ein erfolgreiches Studium dringend empfehlenswert sind! Für Übungen und andere Elemente einer Veranstaltung gilt üblicherweise das Gleiche. Ausnahmen bilden hier die Veranstaltungen, zu denen man sich gesondert anmelden muss. Zu nennen wären hier das Software- und Hardware-Praktikum sowie das Proseminar und Fachprojekt. Oft gibt es in diesen Modulen eine maximale Anzahl an Fehltagen oder ähnliche Regelungen.

#### <span id="page-13-6"></span>**3.6 Wie nutzt man die Vorlesungen am besten?**

Zu der aktiven Teilnahme an Vorlesungen gehört es, aufmerksam zuzuhören und sich Notizen zu machen. Ihr könnt Euch zwischendurch auch melden und Fragen stellen, falls Ihr etwas nicht verstanden habt. Zunehmend wird dabei auf

<span id="page-13-7"></span><sup>&</sup>lt;sup>41</sup><https://corona.tu-dortmund.de/corona-regelungen/studium-und-lehre/> unter "Organisatorisches".

<span id="page-13-8"></span> $^{42}{\rm https://cs.tu-dortmund.de/studium/in-studium/studienplane/}$ 

<span id="page-13-9"></span><sup>43</sup><https://www.lsf.tu-dortmund.de/qisserver/rds?state=user&type=0>

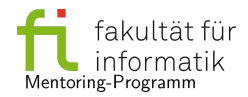

digitale Tools für Rückfragen gesetzt. Eine aktive Nutzung dieser steigert den Mehrwert der Teilnahme an Vorlesungen noch zusätzlich. Werden die Vorlesungsmaterialien vorher zur Verfügung gestellt, so könnt Ihr sie in der Vorlesung annotieren. Im Nachhinein sollte der Stoff noch einmal wiederholt werden.

# <span id="page-14-0"></span>**3.7 Wie findet man geeignete Literatur?**

Wichtige Literaturhinweise findet Ihr in den Vorlesungsunterlagen. Die empfohlenen Werke müsst Ihr aber meistens nicht selber kaufen. Die Universitätsbibliothek verfügt über einen sehr umfangreichen Bestand und vieles bekommt man auch online im Volltext als E-Book (siehe auch Frage [1.6\)](#page-5-6). Für den Fall, dass es Bücher nicht oder nicht in ausreichender Anzahl gibt, nimmt die Bibliothek auch Anschaffungsvorschläge entgegen.

# <span id="page-14-1"></span>**3.8 Wie entscheidet man sich für ein Neben-/Anwendungsfach?**

Um Euch einen Überblick über die Inhalte zu verschaffen, könnt Ihr zunächst einen Blick in die Modulbeschreibungen oder auf die Webseiten der für das Neben-/Anwendungsfach zu belegenden Module werfen. Persönliche Beratung bieten das Team der Studienfachberatung der Fakultät für Informatik<sup>[44](#page-14-7)</sup> sowie die Fachschaft Informatik<sup>[45](#page-14-8)</sup>. Wenn Ihr Eure Wahl eingegrenzt habt, aber Euch noch nicht endgültig entschieden habt, könnt Ihr auch unverbindlich ein paar Vorlesungen der verschiedenen Fächer besuchen, um Euch ein Bild zu machen.

#### <span id="page-14-2"></span>**3.9 Wann soll man das Neben-/Anwendungsfach anfangen? Wann sich dafür entscheiden?**

Das Neben-/Anwendungsfach beginnt Ihr in der Regel im dritten Semester. Je nach Wahl ergeben sich allerdings auch schon Auswirkungen auf die ersten Semester. Beispiele dafür sind das Nebenfach Mathematik, das Anwendungsfach Enterprise Computing sowie weitere Nebenfächer für Studierende, die im Sommersemester beginnen. Empfehlungen, wie Ihr Euer Neben-/Anwendungsfach in das Studium integriert, findet Ihr in den Neben- /Anwendungsfachvereinbarungen $^{46}$  $^{46}$  $^{46}$  und in den Verlaufsplänen Eures Studiengangs $^{47}$  $^{47}$  $^{47}$ .

# <span id="page-14-3"></span>**3.10 Wie wählt / wechselt man ein Neben-/Anwendungsfach?**

Euer Neben-/Anwendungsfach legt Ihr dadurch fest, dass Ihr Euch zur ersten benoteten Prüfung in diesem Fach anmeldet. Falls Ihr mit Eurer Wahl nicht mehr zufrieden seid, dürft Ihr Euer Neben-/Anwendungsfach genau einmal wechseln. Dafür füllt Ihr dieses Formular<sup>[48](#page-14-11)</sup> aus und reicht es bei der zentralen Prüfungsverwaltung ein.

# <span id="page-14-4"></span>**3.11 Was ist das Proseminar?**

Das Proseminar bietet einen Einstieg ins wissenschaftliche Arbeiten. Auf Grundlage von Büchern oder wissenschaftlichen Artikeln, den sogenannten "Papern", erarbeitet Ihr einen Vortrag und eine Ausarbeitung zu einem bestimmten Thema. Weiterhin ist ein Kurs in Präsentationstechniken erforderlich. Dieser ist in manche Proseminare integriert, bei anderen muss er zusätzlich absolviert werden.

Anders als bei Vorlesungen der Informatik müsst Ihr Euch für das Proseminar (sowie für Software- bzw. Hardwarepraktikum und Fachprojekt) im Vorhinein anmelden. Informationen zu Anmeldung und Fristen sowie zu den angebotenen Proseminaren und Fachprojekten findet Ihr auf den Webseiten der Fakultät $^{49}$  $^{49}$  $^{49}$ .

# <span id="page-14-5"></span>**3.12 Was macht man im Modul xy?**

In den Modulhandbüchern[50](#page-14-13) könnt Ihr neben der Modulstruktur, welche z.B. Informationen zu den Teilelementen des Moduls und den Credits enthält, auch die Lehrinhalte finden. Dort steht ebenfalls, was für eine Prüfung nötig ist, um das Modul abzuschließen und ob bzw. welche Zulassungsvoraussetzungen für die Prüfung existieren. Bevor Ihr mit dem Modul anfangen könnt, solltet Ihr ebenfalls sicher sein, dass Ihr die Teilnahmevoraussetzungen erfüllt.

# <span id="page-14-6"></span>**3.13 Kann man MafI2 auch ohne MafI1 machen?**

Ja. Der Modulbeschreibung lässt sich entnehmen, dass für MafI2 keine vorher abgeschlossenen Module erforderlich sind. Studierende, die ihr Studium im Sommersemester beginnen, hören MafI2 standardmäßig vor MafI1.

<span id="page-14-7"></span> $^{44}{\rm https://cs.tu-dortmund.de/studium/in-studium/studienberatung/}$ 

<span id="page-14-8"></span><sup>45</sup><https://fsinfo.cs.tu-dortmund.de/studis/afnf>

<span id="page-14-9"></span><sup>46</sup><https://cs.tu-dortmund.de/studium/im-studium/nf-af/>

<span id="page-14-11"></span><span id="page-14-10"></span><sup>47</sup><https://cs.tu-dortmund.de/studium/im-studium/studienplaene/>

<sup>48</sup>[https://www.tu-dortmund.de/storages/tu\\_website/Dezernat\\_4/Dez.\\_4.3/Fachstudiengaenge/Fakultaet\\_Informatik/](https://www.tu-dortmund.de/storages/tu_website/Dezernat_4/Dez._4.3/Fachstudiengaenge/Fakultaet_Informatik/Antrag_Wechsel_NF_AF.pdf) [Antrag\\_Wechsel\\_NF\\_AF.pdf](https://www.tu-dortmund.de/storages/tu_website/Dezernat_4/Dez._4.3/Fachstudiengaenge/Fakultaet_Informatik/Antrag_Wechsel_NF_AF.pdf)

<span id="page-14-13"></span><span id="page-14-12"></span><sup>49</sup><https://cs.tu-dortmund.de/studium/im-studium/weitere-lehrveranstaltungen/>  $^{50}\rm{https://cs.tu-dortmund.de/studium/poen-mhb-etc/}$  $^{50}\rm{https://cs.tu-dortmund.de/studium/poen-mhb-etc/}$  $^{50}\rm{https://cs.tu-dortmund.de/studium/poen-mhb-etc/}$ 

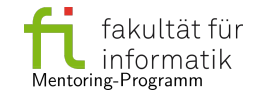

# <span id="page-15-0"></span>**3.14 Was muss man tun, wenn man krank ist?**

Von Vorlesungen müsst Ihr Euch nicht abmelden. Anders sieht das bei Veranstaltungen aus, zu denen Ihr Euch angemeldet habt, wie etwa (Pro-)Seminare, Praktika etc. Nach Möglichkeit solltet Ihr auch bei Krankheit Abgaben, die für eine Studienleistung notwendig sind, einreichen. Das können dann zum Beispiel Kommiliton:innen übernehmen, mit denen Ihr die Abgabe bearbeitet. Wenn Ihr Euch fit genug fühlt, könnt Ihr natürlich trotzdem auch selber eine Moodle-Abgabe tätigen. Sollte die von Euch besuchte Veranstaltung physische Abgaben erfordern, so könnt Ihr euch vielleicht mit Eurem/Euerer Übungsgruppenleiter:in darauf einigen ausnahmsweise eine digitale Abgabe vorzunehmen. Bei längerfristigen Erkrankungen solltet Ihr frühzeitig mit den Veranstalter:innen kommunizieren und prüfen, ob für Eure Studienleistungen Sonderregelungen getroffen werden können.

Könnt Ihr aufgrund einer Erkrankung voraussichtlich nicht an einer bereits angemeldeten Klausur teilnehmen, so solltet Ihr Euch rechtzeitig wieder von dieser abmelden.

# <span id="page-15-1"></span>**3.15 Muss man die Bachelorarbeit im sechsten Semester schreiben?**

Nein. Die Bachelorarbeit ist Teil des "Bachelor-Abschluss-Moduls" und kann laut Bachelor-Prüfungsordnung begonnen werden, sobald Ihr 120 Credit-Points erworben habt. Liegt Ihr in der Regelstudienzeit, so ist dies bereits nach dem vierten Semester der Fall. Verlängert sich das Studium, etwa weil Ihr parallel arbeitet, könnt Ihr die Bachelorarbeit natürlich auch nach dem sechsten Semester schreiben.

# <span id="page-15-2"></span>**3.16 Was muss man schaffen, um zum Master zugelassen zu werden?**

Zunächst einmal müsst Ihr den Bachelor-Studiengang Informatik bzw. Angewandte Informatik erfolgreich abgeschlossen haben. Eine weitere Voraussetzung ist die Abschlussnote, die aktuell besser als oder genau 2,9 sein sollte. Wenn Ihr dazu widersprüchliche Informationen hört: Das hat sich in den letzten Semestern mehrmals geändert. Was tatsächlich gilt, sollte auf dieser Webseite<sup>[51](#page-15-5)</sup> der Fakultät zu finden sein. Informationen zur Umschreibung in die Masterstudiengänge sowie zur Einschreibung, falls Ihr den Bachelor in (angewandter) Informatik nicht an der TU Dortmund absolviert habt, findet Ihr hier<sup>[52](#page-15-6)</sup>. Solltet Ihr Euch nicht sicher sein, was für Euch gilt, könnt Ihr die studentischen Mitglieder des Prüfungsausschusses unter der E-Mail-Adresse pa@oh14.de erreichen. Sie kennen sich gut aus, welche Regelungen aktuell gelten, dürfen aber üblicherweise keine rechtlich bindenden Aussagen treffen.

# <span id="page-15-3"></span>**3.17 Wie funktioniert die Anerkennung bereits erbrachter Leistungen?**

Falls Ihr aus einem vorherigen Studiengang zur Informatik gewechselt seid, könnt Ihr möglicherweise Leistungen aus diesem für das Informatikstudium anerkennen lassen. Dazu könnt Ihr mit dem entsprechenden Formblatt<sup>[53](#page-15-7)</sup> einen Antrag beim Prüfungsausschuss  $(PA)^{54}$  $(PA)^{54}$  $(PA)^{54}$  stellen.

Beachtet, dass eine Anerkennung vorher erbrachter Leistungen einen Einfluss auf Euer Fachsemester haben kann. Bei Unklarheiten könnt Ihr Euch vorher auch an die studentischen Mitglieder des PAs wenden.

# <span id="page-15-4"></span>**3.18 Was ist ein Urlaubssemester?**

Aus besonderen Gründen könnt Ihr beantragen, für ein Semester beurlaubt zu werden. Diese Gründe müssen mindestens 50 % der Vorlesungszeit abdecken und können zum Beispiel eine lange andauernde Krankheit oder ein Auslandssemester sein. In manchen Fällen ist für das beurlaubte Semester nur ein verringerter Semesterbeitrag zu zahlen.

Innerhalb des beurlaubten Semesters dürft Ihr grundsätzlich keine Studienleistungen erwerben oder Prüfungen ablegen. Nähere Informationen sowie das Antragsformular findet Ihr hier $^{55}.$  $^{55}.$  $^{55}.$ 

<span id="page-15-5"></span> $^{51}\rm{https://cs.tu-dortmund.de/studieninteressierte/bewerbung-einschreibung/}$  $^{51}\rm{https://cs.tu-dortmund.de/studieninteressierte/bewerbung-einschreibung/}$  $^{51}\rm{https://cs.tu-dortmund.de/studieninteressierte/bewerbung-einschreibung/}$ 

<span id="page-15-7"></span><span id="page-15-6"></span> $^{52}$ <https://www.tu-dortmund.de/studierende/im-studium/uebergang-bachelor-master/>

 $^{53}{\tt https://www.tu-dortmund.de/storages/tu_website/Dezernat_4/Dez.-4.3/Allgemeine_Vordrucke/$ [Antrag-auf-Anerkennung-von-Pruefungsleistungen\\_Formular.pdf](https://www.tu-dortmund.de/storages/tu_website/Dezernat_4/Dez._4.3/Allgemeine_Vordrucke/Antrag-auf-Anerkennung-von-Pruefungsleistungen_Formular.pdf)

<span id="page-15-8"></span> $^{54}$ [https://cs.tu-dortmund.de/fakultaet/gremien-und-ansprechpartner/pruefungsausschuss-pa-/](https://cs.tu-dortmund.de/fakultaet/gremien-und-ansprechpartner/pruefungsausschuss-pa-/-masterzugangsausschuss-mza/) [-masterzugangsausschuss-mza/](https://cs.tu-dortmund.de/fakultaet/gremien-und-ansprechpartner/pruefungsausschuss-pa-/-masterzugangsausschuss-mza/)

<span id="page-15-9"></span><sup>55</sup><https://www.tu-dortmund.de/studierende/im-studium/studienorganisation/beurlaubung/>

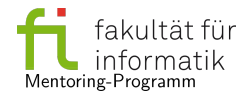

# **4 Fragen zu Zulassungen**

#### <span id="page-16-1"></span><span id="page-16-0"></span>**4.1 Was ist eine Zulassung und wie bekommt man sie?**

Für manche Module sind im Modulhandbuch Teilnahmevoraussetzungen festgelegt. Unter "erfolgreich abgeschlossen" sind ganze Module oder einzelne Modulelemente gelistet, die vor der Teilnahme am Modul bereits absolviert sein müssen. Weiterhin geben "vorausgesetzte" oder "wünschenswerte Kenntnisse" Aufschluss darüber, welche Inhalte zum Verständnis des Stoffes notwendig oder hilfreich sind. Die Zulassung zu einer Modulprüfung ist manchmal an den Erwerb einer Studienleistung gekoppelt. Ob es Zulassungsvoraussetzungen gibt und wie diese aussehen, steht im Modulhandbuch der jeweiligen Veranstaltung. Eine Form der Zulassungsvoraussetzung ist beispielsweise das Erreichen einer vorgegebenen Anzahl von Punkten durch die Bearbeitung der über die Vorlesungszeit herausgegebenen Übungsblätter. Studienleistungen sind unbenotet.

# <span id="page-16-2"></span>**4.2 Wie lange ist eine Zulassung gültig?**

Für Informatik- und Angewandte Informatik-Studierende gilt: Erwerbt Ihr in einem Semester eine Studienleistung, die **Voraussetzung für die Teilnahme an der Modulprüfung** ist, so ist diese Studienleistung im aktuellen sowie in den nächsten zwei Semestern gültig. Solltet Ihr in diesem Zeitraum an der entsprechenden Prüfung teilnehmen, sie aber nicht bestehen, so befindet Ihr Euch in einem sogenannten "laufenden Prüfungsverfahren", was zur Folge hat, dass Eure folgenden Prüfungsversuche nicht mehr an die Gültigkeit der Studienleistung gebunden sind. Trotzdem ist es ausdrücklich zu empfehlen, in dem Semester, in dem Ihr die Prüfung erneut ablegen möchtet, auch wieder an den entsprechenden Vorlesungen und Übungen teilzunehmen. Für die folgenden Prüfungsversuche könnt Ihr Euch möglicherweise nicht mehr über das BOSS-System anmelden, sondern müsst ein Formular<sup>[56](#page-16-4)</sup> ausfüllen und bei der zentralen Prüfungsverwaltung einreichen.

Bei der Prüfung der **Teilnahmevoraussetzungen für eine Lehrveranstaltung** wird der Zeitpunkt, zu dem die geforderten Leistungen erbracht wurden, nicht berücksichtigt.

Die Regelung zur Dauer der Studienleistung hat sich in den Pandemiesemestern teilweise verlängert, damit durch Freiversuche keine Nachteile für Studierende entstehen. Nachlesen könnt Ihr das in den Protokollen des Prüfungsausschusses. Studiert Ihr einen Lehramtsstudiengang, so können für Euch andere Regelungen gelten. Informiert Euch ganz genau, was Ihr bezüglich Klausurzulassungen beachten müsst.

#### <span id="page-16-3"></span>**4.3 (Wie oft) darf man Klausurzulassungen wiederholen, falls man sie nicht schafft?**

<span id="page-16-4"></span>Solltet Ihr in einem Semester eine angestrebte Klausurzulassung nicht erreichen, so könnt Ihr dies in einem späteren Semester erneut versuchen. Die Anzahl der Versuche, um eine Klausurzulassung zu erreichen, ist nicht beschränkt. Denkt daran, dass viele Veranstaltungen nur jedes zweite Semester angeboten werden und sich Euer Studium mit jeder verschobenen Modulprüfung verzögert.

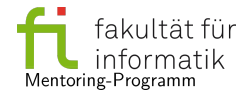

# **5 Fragen zu Finanzen & Wohnen**

#### <span id="page-17-1"></span><span id="page-17-0"></span>**5.1 Wo findet man als Student:in eine Wohnung?**

Wohnungen in Dortmund werden von verschiedenen Stellen angeboten. Dazu zählen das Studierendenwerk Dortmund, private Wohnheime, Wohnungsgesellschaften und private Vermieter:innen. Eine Übersicht über Anbieter:innen und Suchmaschinen gibt es bei der Stadt Dortmund<sup>[57](#page-17-7)</sup>.

# <span id="page-17-2"></span>**5.2 Wohnheime des Studierendenwerks Dortmund: Was sind Vor- & Nachteile?**

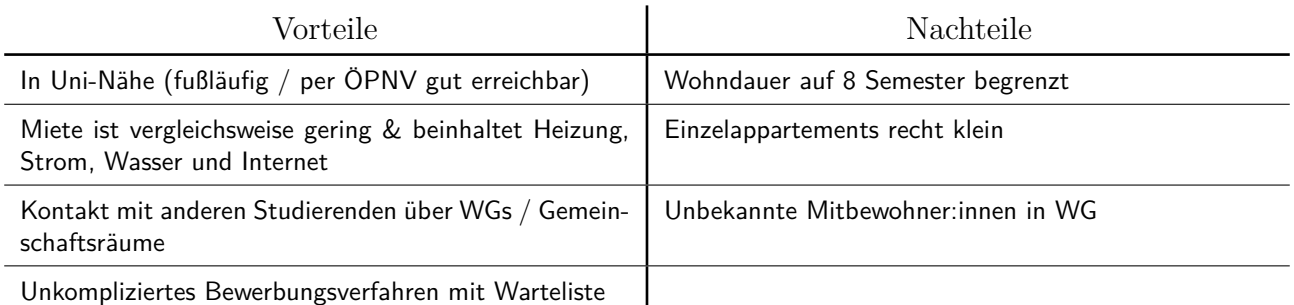

# <span id="page-17-3"></span>**5.3 Wie lange wartet man auf einen Wohnheimplatz?**

Je nachdem, wie stark Ihr die gewünschte Wohnform eingeschränkt habt, wartet Ihr erfahrungsgemäß bis zu einem Jahr.

# <span id="page-17-4"></span>**5.4 Welches Wohnheim ist für mich besser?**

Das kommt ganz darauf an, welche Präferenzen bzw. Ausschlusskriterien Ihr habt. Die Wohnheime unterscheiden sich unter anderem in der Wohnform, der Entfernung zur TU Dortmund, der Modernität und der Miethöhe. Die Details zu den einzelnen Anlagen sind auf der Webseite des Studierendenwerks Dortmund aufgeführt. Auch Erfahrungsberichte aus erster Hand von Studierenden, die in einem Wohnheim wohnen oder einmal dort gewohnt haben, sind eine gute Hilfe bei der Wahl der Prioritäten.

# <span id="page-17-5"></span>**5.5 Bei welchem Wohnheim kriegt man schneller einen Platz?**

Das ist pauschal nicht zu beantworten. Generell gilt: je weniger Einschränkungen Ihr bei der Bewerbung angebt, desto früher ist mit einem Angebot zu rechnen.

# <span id="page-17-6"></span>**5.6 Was muss man bei einem Umzug beachten?**

Laut Bundesmeldegesetz müsst Ihr Euch innerhalb von zwei Wochen nach dem Umzug bei der zuständigen Meldebehörde anmelden. Dazu braucht Ihr eine sogenannte "Wohnungsgeberbestätigung", in der bescheinigt wird, wann Ihr *wo* eingezogen seid. Diese erhaltet Ihr automatisch oder auf Anfrage von Eurer/Eurem Vermieter:in. Zur Anmeldung vereinbart Ihr online oder telefonisch einen Termin bei den Dortmunder Bürgerdiensten<sup>[58](#page-17-8)</sup>. Denkt frühzeitig daran, denn die Termine sind meistens schon für mehrere Wochen im Voraus vergeben. Oft bekommt Ihr bei Eurer Bezirksverwaltung früher einen Termin als bei der Hauptstelle in der Innenstadt.

Da der Rundfunkbeitrag seit 2013 pro Haushalt erhoben wird, kommt nach dem Umzug auch diese Ausgabe auf Euch zu. Wohnt Ihr nicht alleine, sondern in einer Wohngemeinschaft, so könnt Ihr mit Euren Mitbewohner:innen vereinbaren, Euch den Beitrag zu teilen. Die Anmeldung erfolgt online<sup>[59](#page-17-9)</sup>. In manchen Fällen, zum Beispiel wenn Ihr BAföG erhaltet, könnt Ihr Euch von der Zahlung des Rundfunkbeitrags befreien lassen. Den Antrag dazu könnt Ihr  $ebenfalls online<sup>60</sup> einreichen.$  $ebenfalls online<sup>60</sup> einreichen.$  $ebenfalls online<sup>60</sup> einreichen.$ 

Falls Ihr nicht ins Wohnheim zieht, verschafft Euch frühzeitig einen Überblick darüber, welche Internetangebote in

<span id="page-17-8"></span> $^{58}\!\!$  [www.dortmund.de/de/rathaus\\_und\\_buergerservice/buergerdienste/kontakt\\_buergerdienste](www.dortmund.de/de/rathaus_und_buergerservice/buergerdienste/kontakt_buergerdienste)

<span id="page-17-7"></span> $^{57}\!\!$  [www.dortmund.de/de/leben\\_in\\_dortmund/bildungwissenschaft/studienorientierung/tipps\\_zur\\_wohnungssuche](www.dortmund.de/de/leben_in_dortmund/bildungwissenschaft/studienorientierung/tipps_zur_wohnungssuche)

<span id="page-17-9"></span> $^{59}\!$  [www.rundfunkbeitrag.de/buergerinnen\\_und\\_buerger/formulare/anmelden](www.rundfunkbeitrag.de/buergerinnen_und_buerger/formulare/anmelden)

<span id="page-17-10"></span> $^{60}\!\!$  [www.rundfunkbeitrag.de/buergerinnen\\_und\\_buerger/formulare/befreiung\\_oder\\_ermaessigung\\_beantragen](www.rundfunkbeitrag.de/buergerinnen_und_buerger/formulare/befreiung_oder_ermaessigung_beantragen)

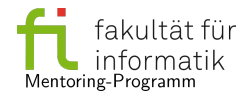

Eurer neuen Wohnung möglich sind. Oft ist es am günstigsten, den Vertrag beim gewählten Provider online abzuschließen. Für junge Leute und/oder Studierende werden manchmal Sonderkonditionen angeboten. Plant genug Zeit für die eventuell nötigen Termine mit Techniker:innen und den Versand der Hardware ein. Vergleicht außerdem die Konditionen verschiedener Strom- und ggf. Gas-Tarife. Bei Umzügen gilt es, die gegebenen Kündigungs- bzw. Wechselfristen laufender Verträge zu beachten.

# <span id="page-18-0"></span>**5.7 Was ist BAföG und wie bekomme ich es?**

BAföG ist zunächst eine Abkürzung und bedeutet "Bundesausbildungsförderungsgesetz". Für gewöhnlich meint man damit aber immer die darin festgelegte finanzielle Förderung für (Berufs-)Schüler:innen und Studierende. Als Studierende könnt Ihr beim Studierendenwerk BAföG beantragen. Falls der Antrag genehmigt wird, bekommt Ihr monatlich die für Euch ermittelte Summe überwiesen, mit der Ihr dann Miete, Nahrung etc. bezahlen könnt. Ob und wieviel BAföG Ihr bekommt, hängt von vielen verschiedenen Faktoren ab und wird bei der Bearbeitung des Antrags entschieden. Von dem Geld, das Ihr im Laufe der Förderung bekommt, müsst Ihr nach dem Studium nur die Hälfte zurückzahlen, in manchen Fällen sogar weniger. Alle Informationen und den Online-Antrag findet Ihr auf den Seiten des Studierendenwerks $^{61}.$  $^{61}.$  $^{61}.$ 

# <span id="page-18-1"></span>**5.8 Wie lange dauert die Bearbeitung des BAföG-Antrags?**

Je nach Fall und Vollständigkeit des von Euch eingereichten Antrags kann die Entscheidungsdauer stark variieren. Im Voraus alle Unterlagen zu sammeln und gemeinsam einzureichen, beschleunigt das Verfahren jedoch deutlich, da Ihr Euch so erspart, mehrfach Dokumente nachreichen zu müssen. Seid Ihr förderberechtigt, so stehen Euch die Leistungen ab der Antragsstellung zu. Sobald der Antrag bewilligt wurde, werden sie Euch für den Zeitraum zwischen Antragsstellung und Bewilligung nachgezahlt.

# <span id="page-18-2"></span>**5.9 Wie lange erhält man BAföG?**

Wenn Ihr BAföG-berechtigt seid und nach dem vierten Semester den erforderlichen Leistungsnachweis erbringen könnt, werdet Ihr bis zum Ende der Regelstudienzeit finanziell unterstützt. Im Master könnt Ihr ebenfalls BAföG beantragen.

# <span id="page-18-3"></span>**5.10 Was macht man, wenn es beim BAföG Probleme gibt?**

Wenn sich Probleme ergeben, etwa beim Beantragen oder bei der Auszahlung, solltet Ihr Euch zunächst an Eure:n persönliche:n Ansprechpartner:in beim Studierendenwerk wenden. Wer das ist, erfahrt Ihr anhand Eures Nachnamens $^{62}.$  $^{62}.$  $^{62}.$ Sollte es darüber hinaus noch Probleme geben, bietet der AStA eine BAföG-Beratung an $^{63}$  $^{63}$  $^{63}$ .

# <span id="page-18-4"></span>**5.11 Ab wann kann man als studentische Hilfskraft an der Uni arbeiten?**

Normalerweise könnt Ihr Euch an der Fakultät für Informatik ab dem dritten Fachsemester als studentische Hilfskraft (SHK) bewerben. Ausnahmen sind je nach Ausschreibung möglich, zum Beispiel wenn Ihr Qualifikationen nachweisen könnt, die Ihr vor dem Studium erworben habt. Auch von anderen Fakultäten gibt es oft Stellenangebote für Informatiker:innen.

# <span id="page-18-5"></span>**5.12 Wo findet man Stellenangebote?**

Stellenangebote für Jobs an der Universität und bei Firmen könnt Ihr an vielen verschiedenen Stellen finden. Über die eigens dafür von der Fachschaft eingerichtete Mailingliste FSInfo-Jobs<sup>[64](#page-18-10)</sup> werden Ausschreibungen für Nebenjobs und Praktika veröffentlicht. Außerdem könnt Ihr Euch bei den Jobmärkten der TU<sup>[65](#page-18-11)</sup> und des AStAs<sup>[66](#page-18-12)</sup> umsehen.

# <span id="page-18-6"></span>**5.13 Was ist ein Stipendium? Wer hat Chancen auf ein Stipendium? Wo findet man Angebote?**

Ein Stipendium ist eine finanzielle Unterstützung für Studierende, die von zahlreichen Firmen, Stiftungen und öffentlichen Institutionen angeboten wird. Für Stipendien müsst Ihr Euch bei dem entsprechenden Anbieter bewerben. Die Zielgruppe unterscheidet sich von Angebot zu Angebot, sodass grundsätzlich jede:r eine Chance auf ein Stipendium hat. Es können bei der Vergabe zum Beispiel auch ehrenamtliches Engagement oder besondere Hürden im Lebenslauf berücksichtigt werden – gute Noten stehen also nicht immer im Vordergrund! Stipendien unterscheiden sich zudem

<span id="page-18-7"></span> $61$ <www.stwdo.de/bafoeg-geld/>, <https://www.stwdo.de/bafoeg/bafoeg-faqs-auch-zu-corona>

<span id="page-18-8"></span><sup>62</sup><https://www.stwdo.de/bafoeg-geld/bafoeg-informationen/kontakt/>

<span id="page-18-9"></span> $63$ <https://asta-dortmund.de/2019/03/07/bafoeg-beratung/>

<span id="page-18-10"></span> $^{64}$ <https://postamt.cs.uni-dortmund.de/mailman/listinfo/fsinfo-jobs>

<span id="page-18-11"></span> $65$ <https://www.stellenwerk-dortmund.de/>

<span id="page-18-12"></span> $66$ <https://jobsundwohnungen.asta-dortmund.de/>

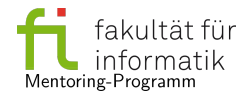

in der Höhe und Dauer der Förderung. Über die Vielzahl der Angebote könnt Ihr Euch zum Beispiel auf diesen Plattformen<sup>[67](#page-19-1)</sup> informieren. Ein Stipendium speziell für Dortmunder Studierende ist das "DoMo-Stipendium"<sup>[68](#page-19-2)</sup>. Au-Berdem gibt es regelmäßig Informationsveranstaltungen zu Stipendien<sup>[69](#page-19-3)</sup>, die eine Übersicht über Stipendienangebot und Bewerbungsverfahren bieten.

Manche Stipendien werden bei der Berechnung des BAföG-Bedarfs bis zu einer Förderungshöhe von 300€ nicht angerechnet. Ob das für Euer Stipendium zutrifft, solltet Ihr jedoch mit der BAföG-Beratung des Studierendenwerks besprechen.

Anders als bei Studienkrediten müssen durch Stipendien erhaltene Gelder nicht zurückgezahlt werden.

# <span id="page-19-0"></span>**5.14 Was tun in finanziellen Notlagen?**

Leider kann es trotz bester Planung durch unerwartete Umstände dazu kommen, dass Ihr in finanzielle Sorgen geratet – aber auch dann seid Ihr nicht allein gelassen. Für Themen rund um Essen, Miete, Krankenversicherung und Semesterbeitrag bietet das Studierendenwerk Beratung und auf Antrag auch finanzielle Unterstützung an<sup>[70](#page-19-4)</sup>. Bei Schwierigkeiten, den Semesterbeitrag aufzubringen, könnt Ihr auch beim AStA einen Härtefallausgleich beantragen $^{71},$  $^{71},$  $^{71},$ durch den Euch ein großer Teil des Beitrags erlassen werden kann. Außerdem bietet der AStA auf Antrag auch Unterstützung in Form eines zinslosen Darlehens aus dem Hilfsfonds $^{72}.$  $^{72}.$  $^{72}.$ 

<span id="page-19-1"></span> $^{67}\rm{https://stipendiumplus.de/startseite.html},$  $^{67}\rm{https://stipendiumplus.de/startseite.html},$  $^{67}\rm{https://stipendiumplus.de/startseite.html},$  <http://www.deutschlandstipendium.de/>

<span id="page-19-2"></span><sup>68</sup><https://it-club-dortmund.de/domo-bewerbung/>

<span id="page-19-3"></span> $^{69}{\rm https://www.tu-dortmund.de/studierende/finanzierung/stipendien/information-und-beratung/$  $^{69}{\rm https://www.tu-dortmund.de/studierende/finanzierung/stipendien/information-und-beratung/$ 

<span id="page-19-4"></span><sup>70</sup><www.stwdo.de/bafoeg-geld/in-der-not/notfallhilfenfreitisch/>

<span id="page-19-5"></span> $71$ <https://asta-dortmund.de/2019/05/10/haertefallausgleich/>

<span id="page-19-6"></span><sup>72</sup><https://asta-dortmund.de/2019/05/09/hilfsfond/>

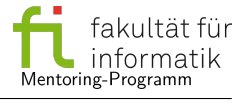